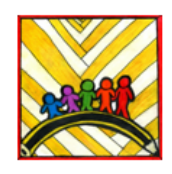

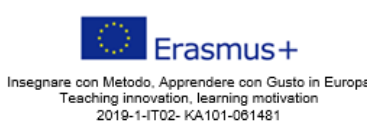

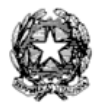

Ministero dell'Istruzione

Istituto Comprensivo II "Rita Levi Montalcini 1909-2012" Via CARAVAGGIO, 1 - 20851 LISSONE (MB) Tel. 039480792 mbic8f5003@pec.istnuzione.it - mbic8f5003@istnuzione.it<br>Cod. meccanografico: mbic8f5003 - CF: 85017330151 - codice univoco: UF78X1

Circolare n. 91 Lissone, 13 novembre 2023

A TUTTO IL PERSONALE SCOLASTICO AL D.S.G.A.

## **OGGETTO: Nuovo sistema di posta elettronica pe Docenti e ATA**

Gentili Docenti e ATA,

nell'ambito delle attività di predisposizione del nuovo sistema di posta elettronica, vi informiamo che il Ministero ha ultimato la creazione delle nuove caselle di posta elettronica destinate al personale Docente e ATA.

Le nuove caselle sono del tipo nome.**cognome@scuola.istruzione.it** e sono state modificate nell'estensione, rimanendo invariate nella parte che precede il simbolo **"@".**

E' opportuno fornire le seguenti informazioni:

• il personale Docente e ATA che già aveva una precedente casella di posta ministeriale attiva, è stato avvisato progressivamente via e-mail;

• il personale Docente e ATA che già aveva una precedente casella di posta ministeriale attiva, ha ricevuto via e-mail tutti i dettagli sul passaggio al nuovo sistema (credenziali, link di accesso, riferimenti assistenza, ecc.);

• nel caso di smarrimento della password di accesso alla vecchia casella @posta.istruzione.it, gli utenti potranno effettuare il reset:

- nell'Area Riservata attraverso la funzione PROFILO - Gestione profilo - Modifica password;

- sul portale Istanze Online attraverso la funzione Posta elettronica - Stato casella pers. scuola e reset passw;

- rivolgendosi al referente per la sicurezza (DS/DSGA) della scuola di titolarità.

• il personale Docente e ATA che non è attualmente dotato di una casella di posta elettronica, potrà comunque attivarla in futuro sul portale ministeriale Istanze Online, a patire dai primi di dicembre 2023;

• il contenuto delle caselle non sarà migrato automaticamente per ragioni di privacy quindi gli utenti interessati dovranno provvedere autonomamente al salvataggio dei messaggi presenti sulla vecchia casella, utilizzando le guide fornite;

• nel caso di smarrimento della password della nuova casella @scuola.istruzione.it, gli utenti potranno effettuare il reset password in autonomia:

- nell'Area Riservata attraverso la funzione PROFILO - Gestione profilo - Modifica password;

- sul portale Istanze Online attraverso la funzione Posta elettronica - Stato casella pers. scuola e reset passw (a partire dal 1 dicembre 2023);

- rivolgendosi al referente per la sicurezza (DS/DSGA) della scuola di titolarità (a partire dal 1 dicembre 2023).

Per eventuali chiarimenti o richieste di supporto è possibile contattare il numero telefonico 080. 9267630 o consultare la pagina web [https://www.istruzione.it/nuova-peo.](https://www.istruzione.it/nuova-peo)

Cordiali saluti

Il Dirigente scolastico Prof.ssa Elisabetta Gaiani *Firma autografa sostituita a mezzo stampa ai sensi dell'art.3 comma 2 del D.Lgs. 39/93*